#### 図書·雑誌を探す

## HERMES-Search

- 図書館の蔵書、電子ジャーナル、電子ブック等を 幅広く検索
- 論文や記事単位でも検索可
- 電子リソース本文へのナビゲーション機能あり
- 詳しい使い方は**調べ方ガイド**を参照

<https://www.lib.hit-u.ac.jp/retrieval/search/lib-guide/>

- No.1「一橋大学の資料を探す| を参照
- No.2|学術論文を探す」を参照

# HERMES-Searchのアクセス方法①

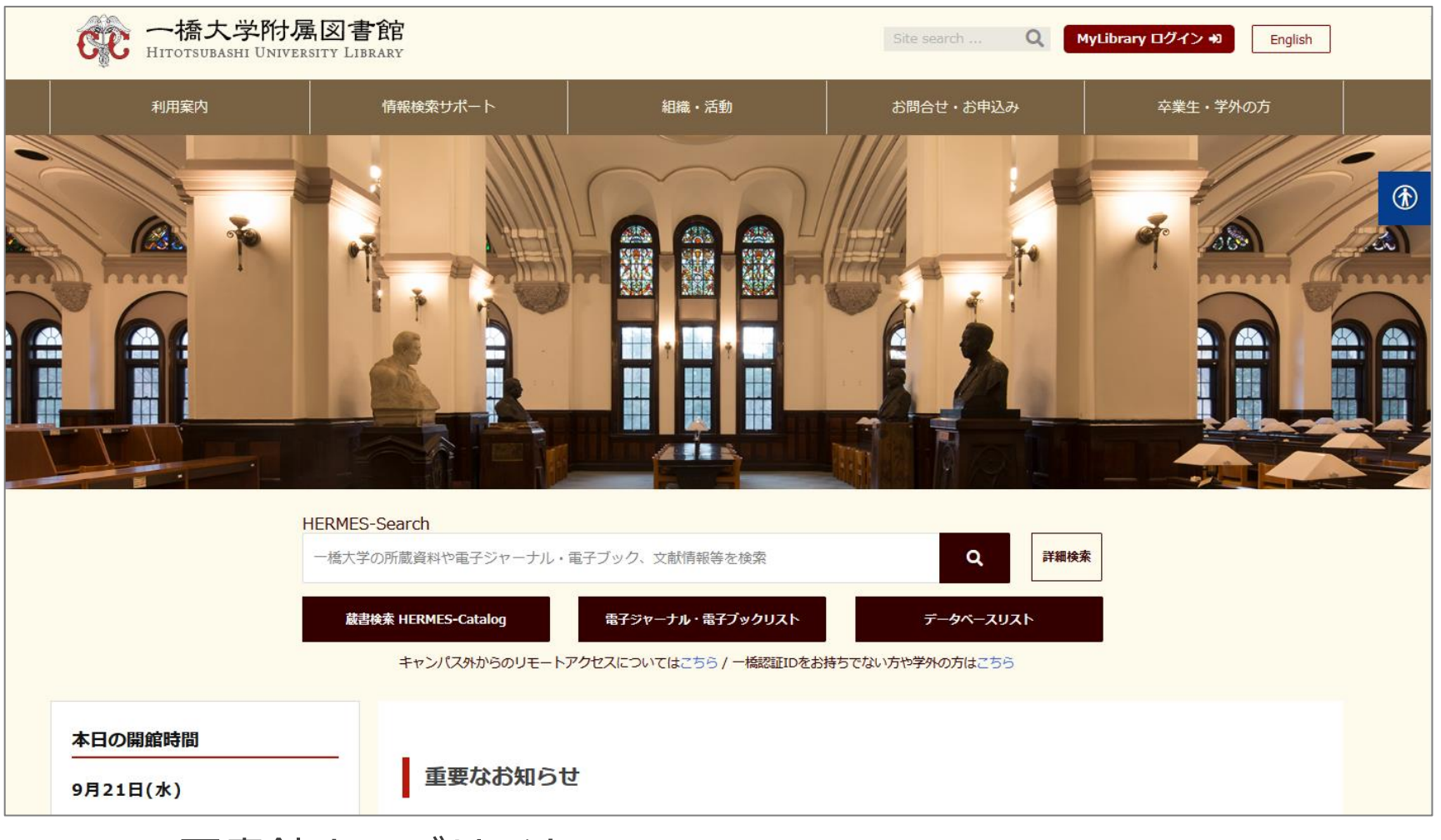

▲図書館ウェブサイト:**<https://www.lib.hit-u.ac.jp/>**

HERMES-Searchのアクセス方法②

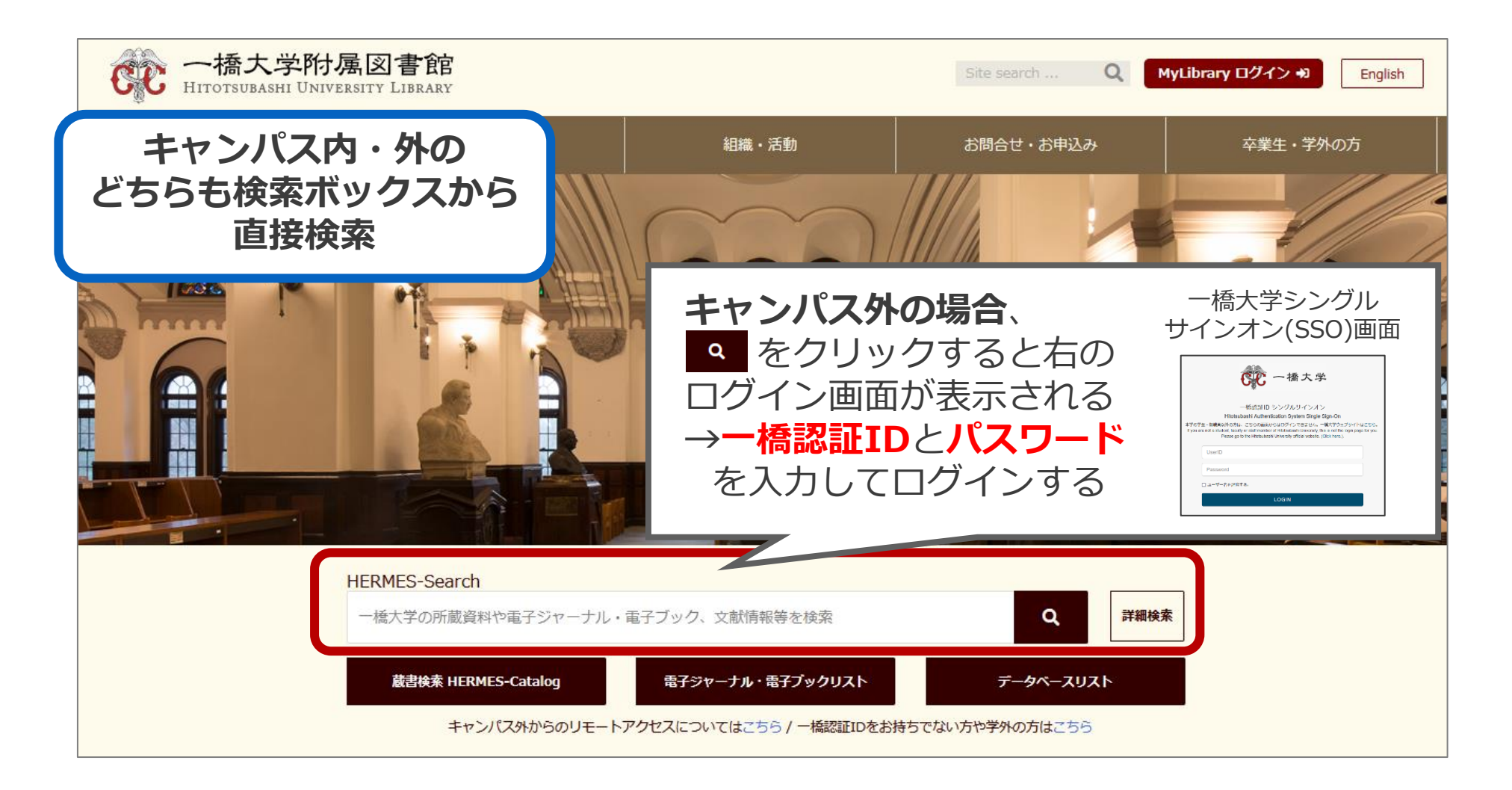

リモートアクセス

●認証について

●一度ログインするとブラウザを閉 じたり一定時間無操作の状態が続 いたりしない限り、追加の認証な しで利用できる。

●MyLibraryやCELS、manabaに ログインしている場合も そのまま使用可能。

> 詳細は… 〇図書館ウェブサイト>情報検索サポート>電子リ ソースポータル>リモートアクセス https://www.lib.hit-

[u.ac.jp/retrieval/e\\_resource/remote-access/](https://www.lib.hit-u.ac.jp/retrieval/e_resource/remote-access/)

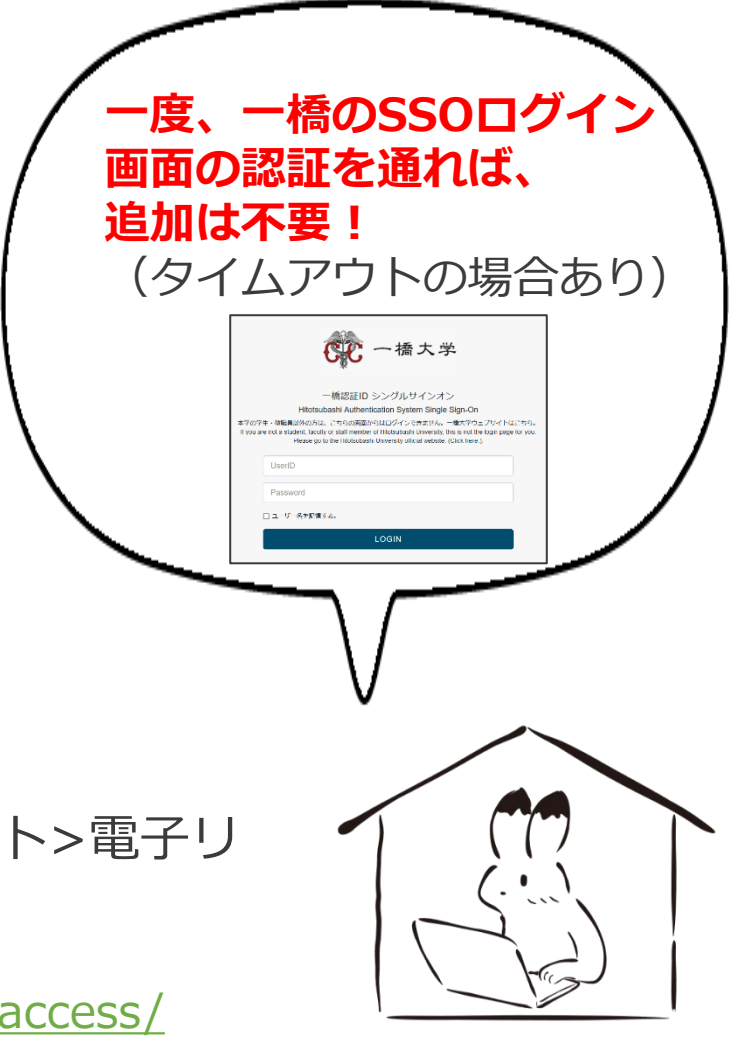

## 電子リソース使用時の注意点

- ⚫ 契約電子リソースでは、規約で以下の行為が**禁止**
	- × クローラー、ロボット等の**プログラム**や、ブラウザの拡張機能を含む**自動ダウン ロードソフト等を利用**してダウンロードすること
	- × **手動であっても短時間に個人利用の範囲を超えた大量のデータ**を、一括または連続 してダウンロードすること
	- × **個人の学術研究および教育以外の目的**で使用すること
	- × **第三者に再配布する**こと
	- × その他不正なアクセス(**ブラウザの先読み機能もNG**)
- 規約違反は即時、 <del>一橋大学全体でサービス停止の措置となる</del> **ことがある**ので注意すること
- 不必要なダウンロードはしない。その時点で必要な文献のみ を、読める範囲でダウンロードまたは表示すること

詳細は以下を参照

〇図書館ウェブサイト>情報検索サポート>電子リソースポータル>電子リソース利用の注意事項 [https://www.lib.hit-u.ac.jp/retrieval/e\\_resource/#precautions](https://www.lib.hit-u.ac.jp/retrieval/e_resource/#precautions)

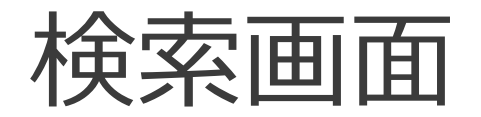

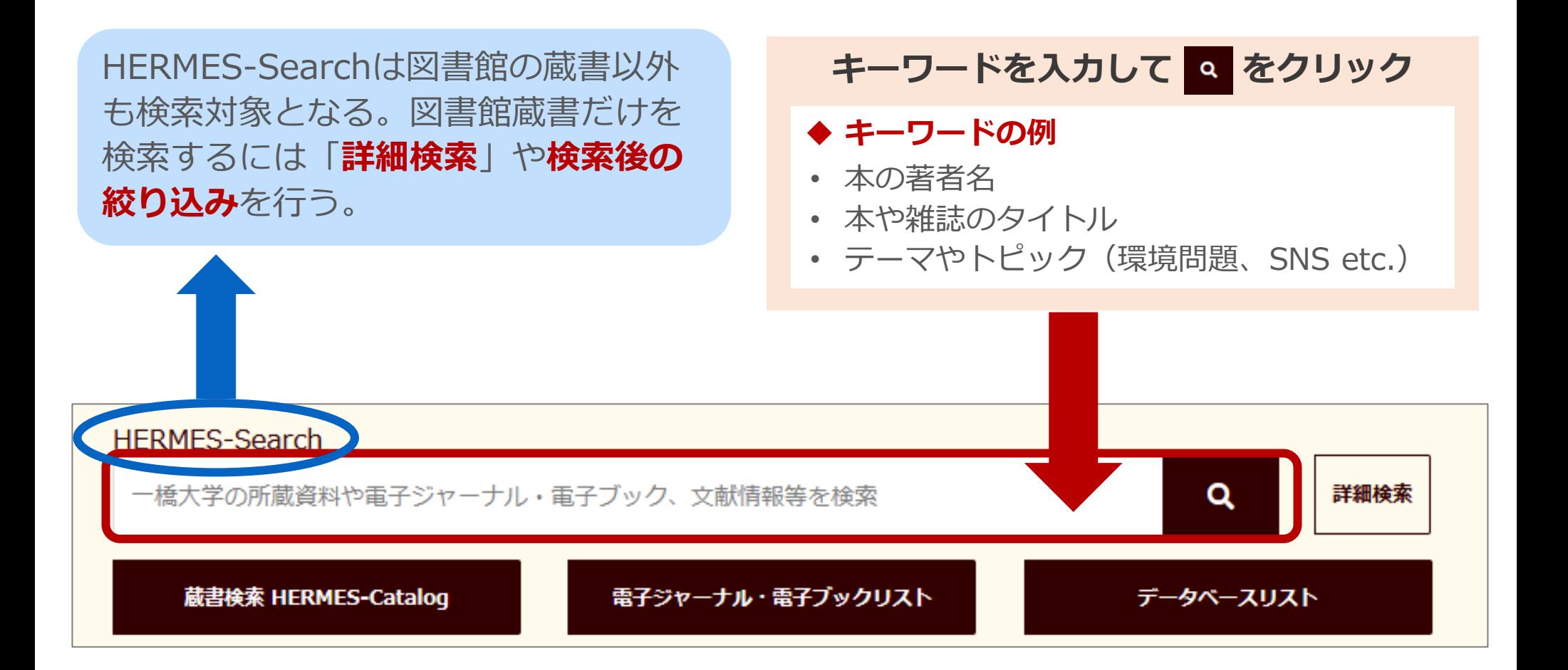

図書の検索例

① 特定の本を探したい

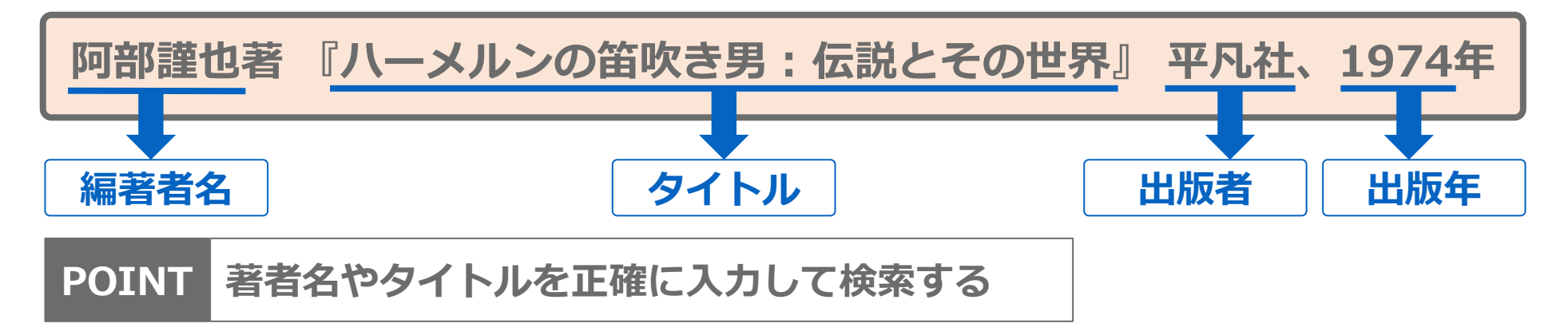

② テーマやトピックから本を探したい

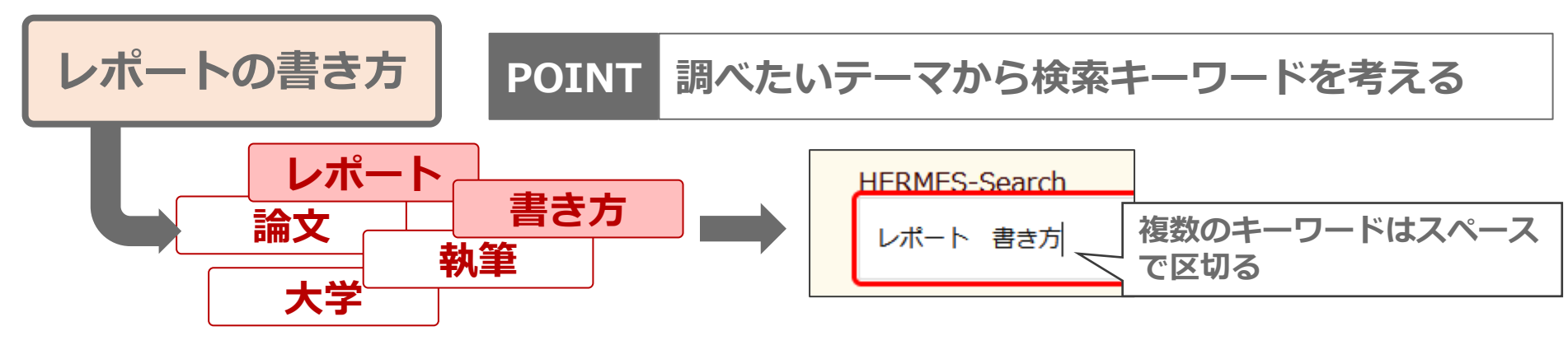

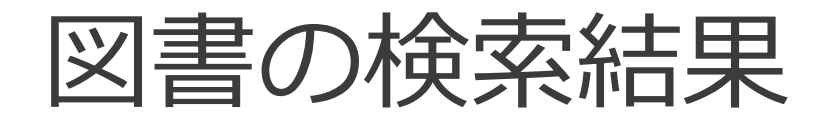

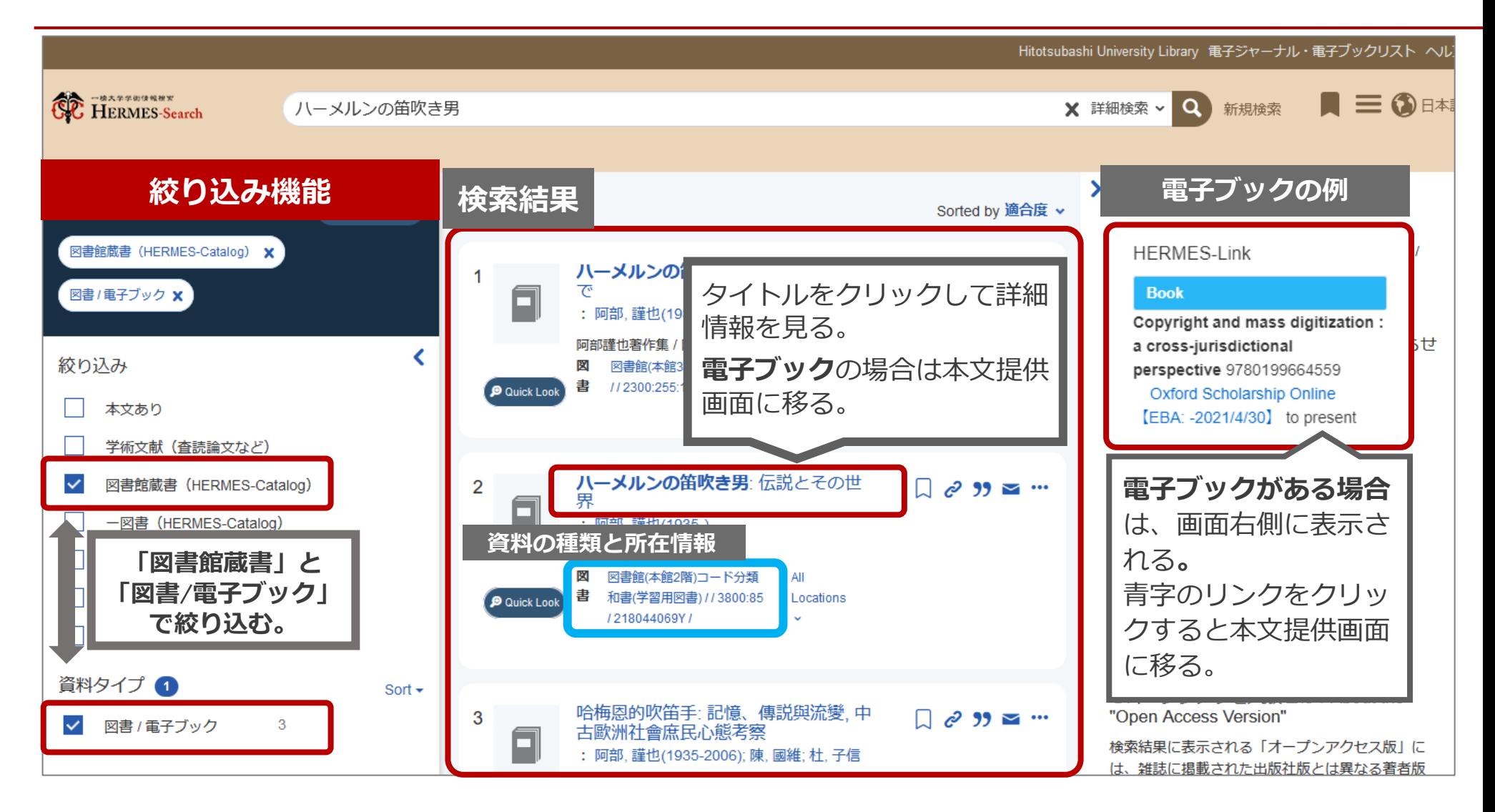

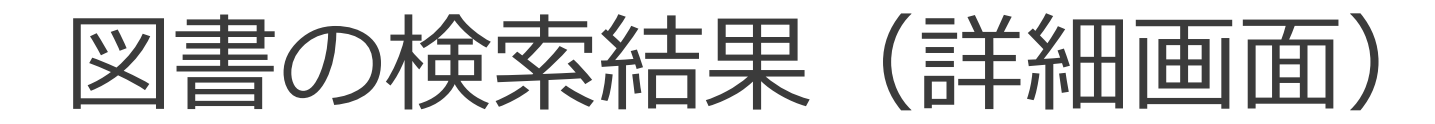

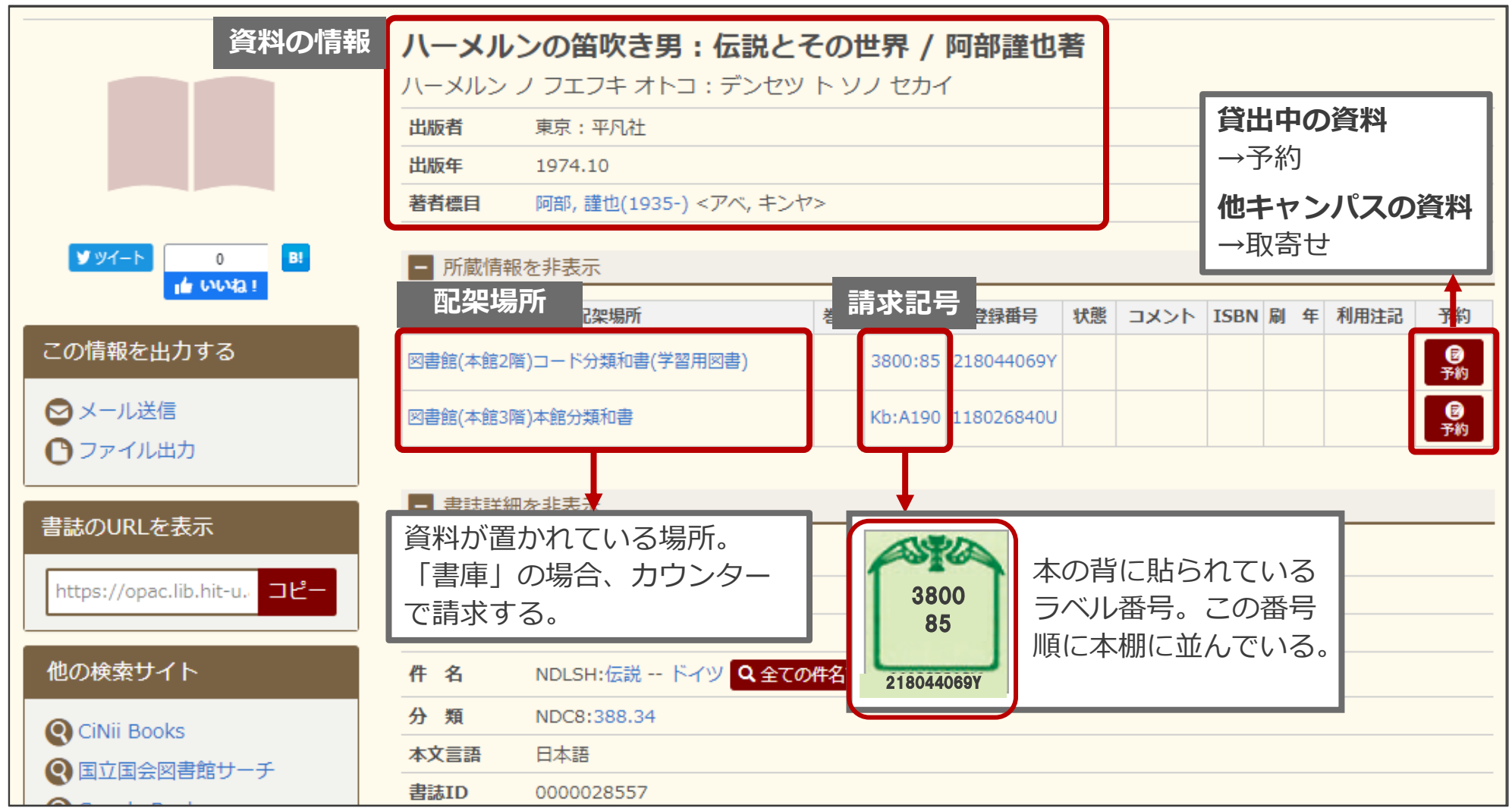

図書の検索結果 (詳細画面)

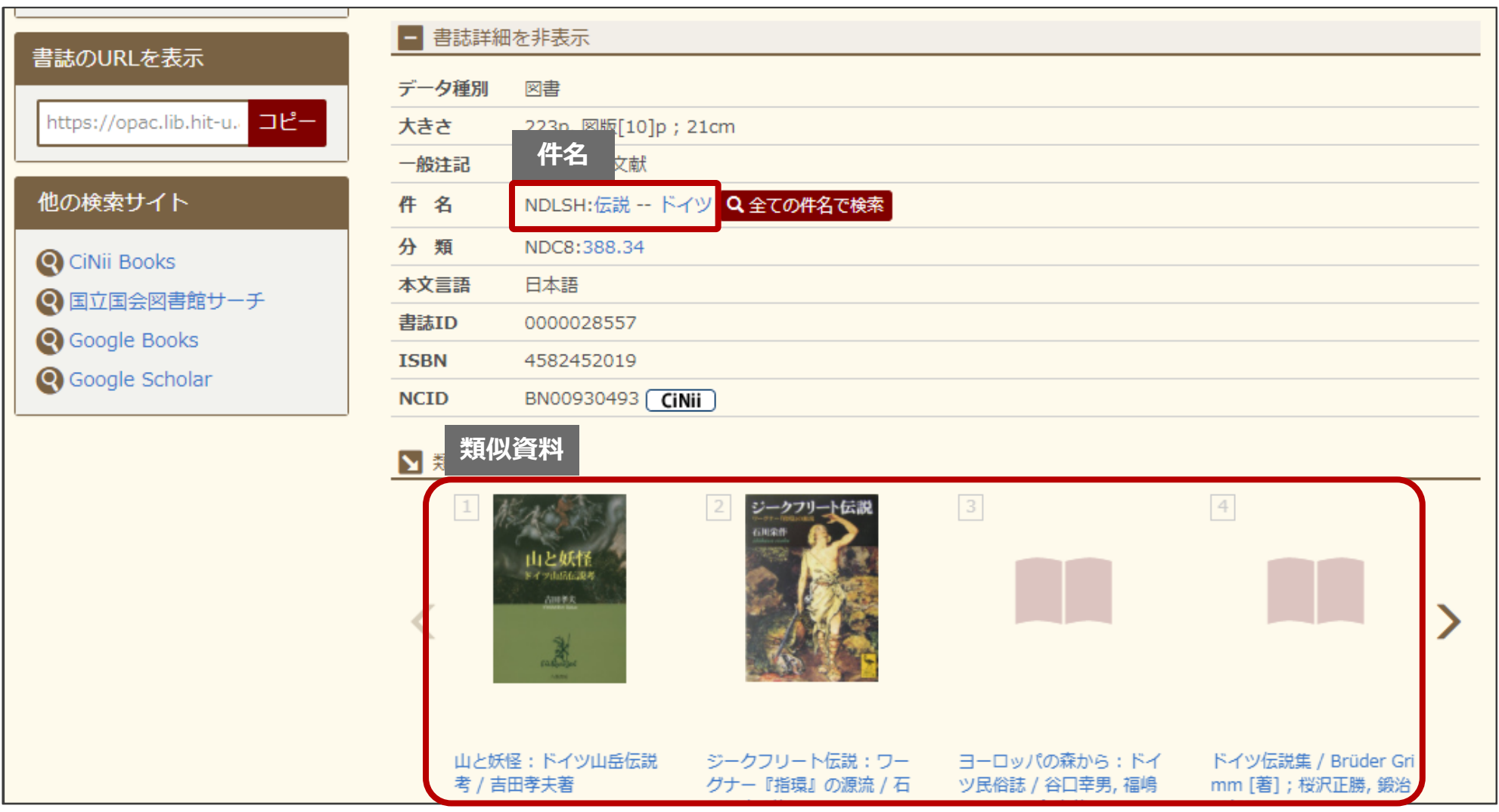

雑誌の検索例

● 特定の雑誌を読みたい

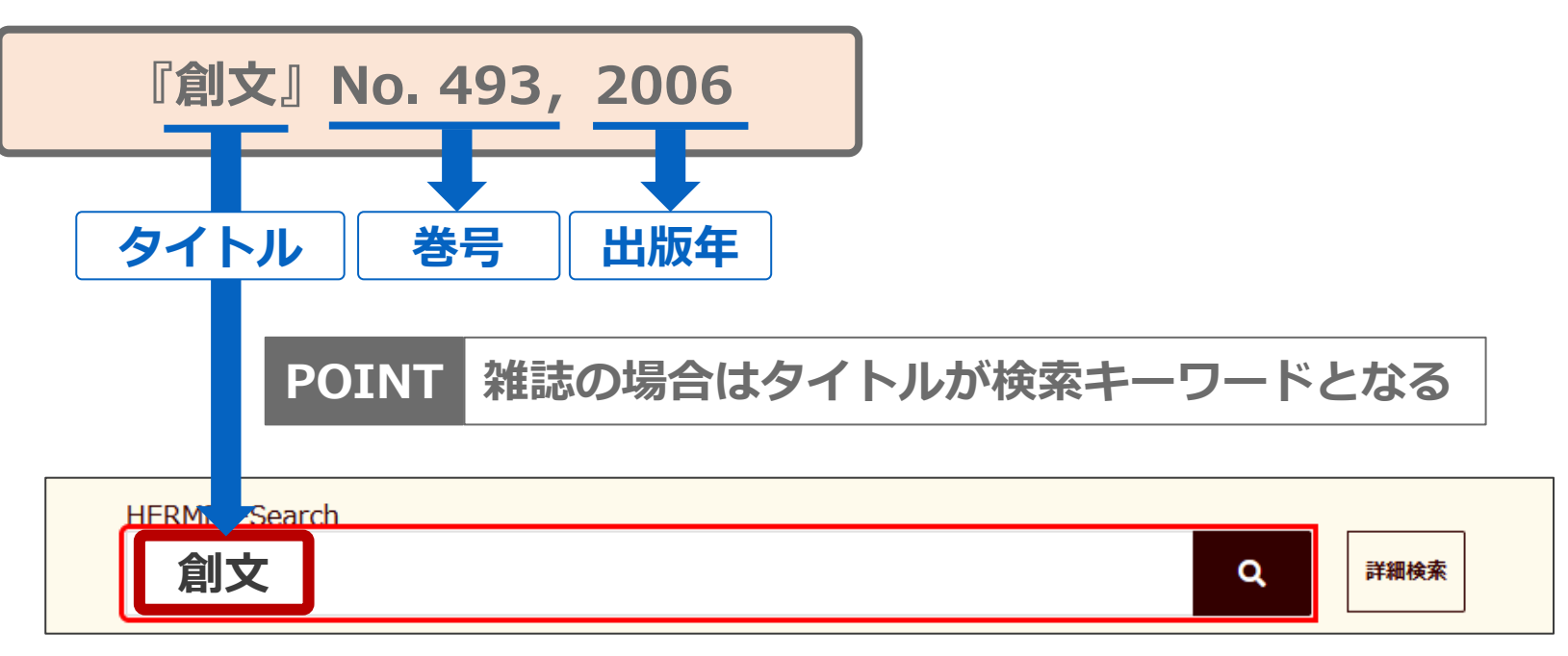

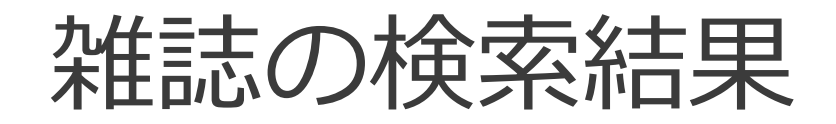

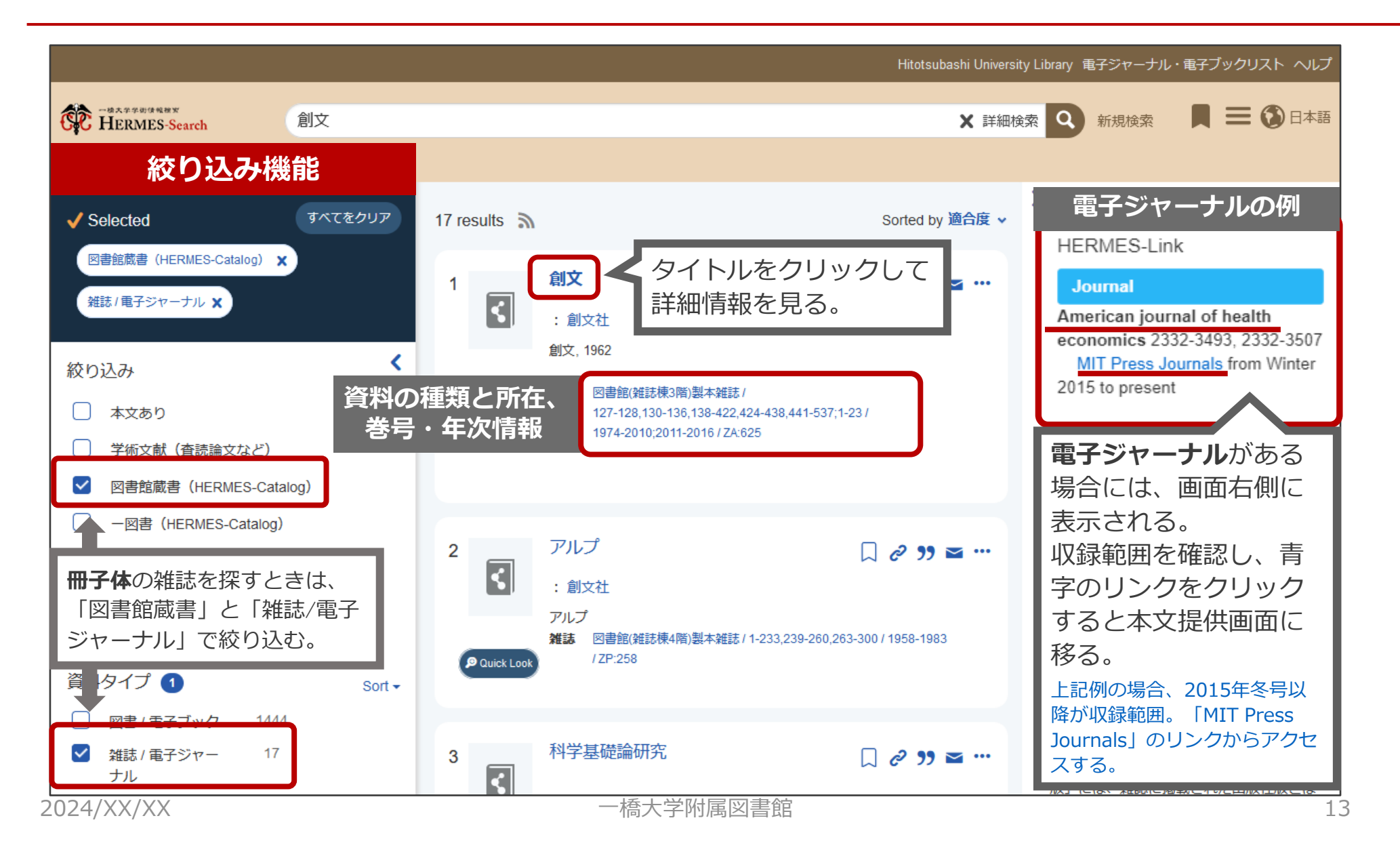

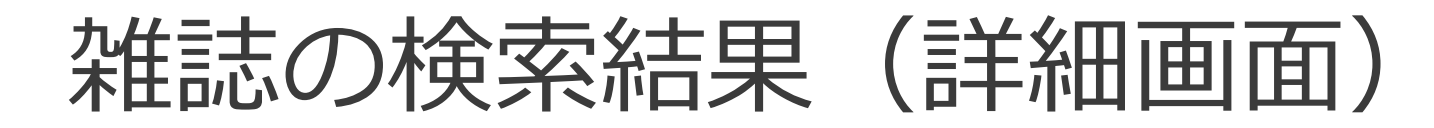

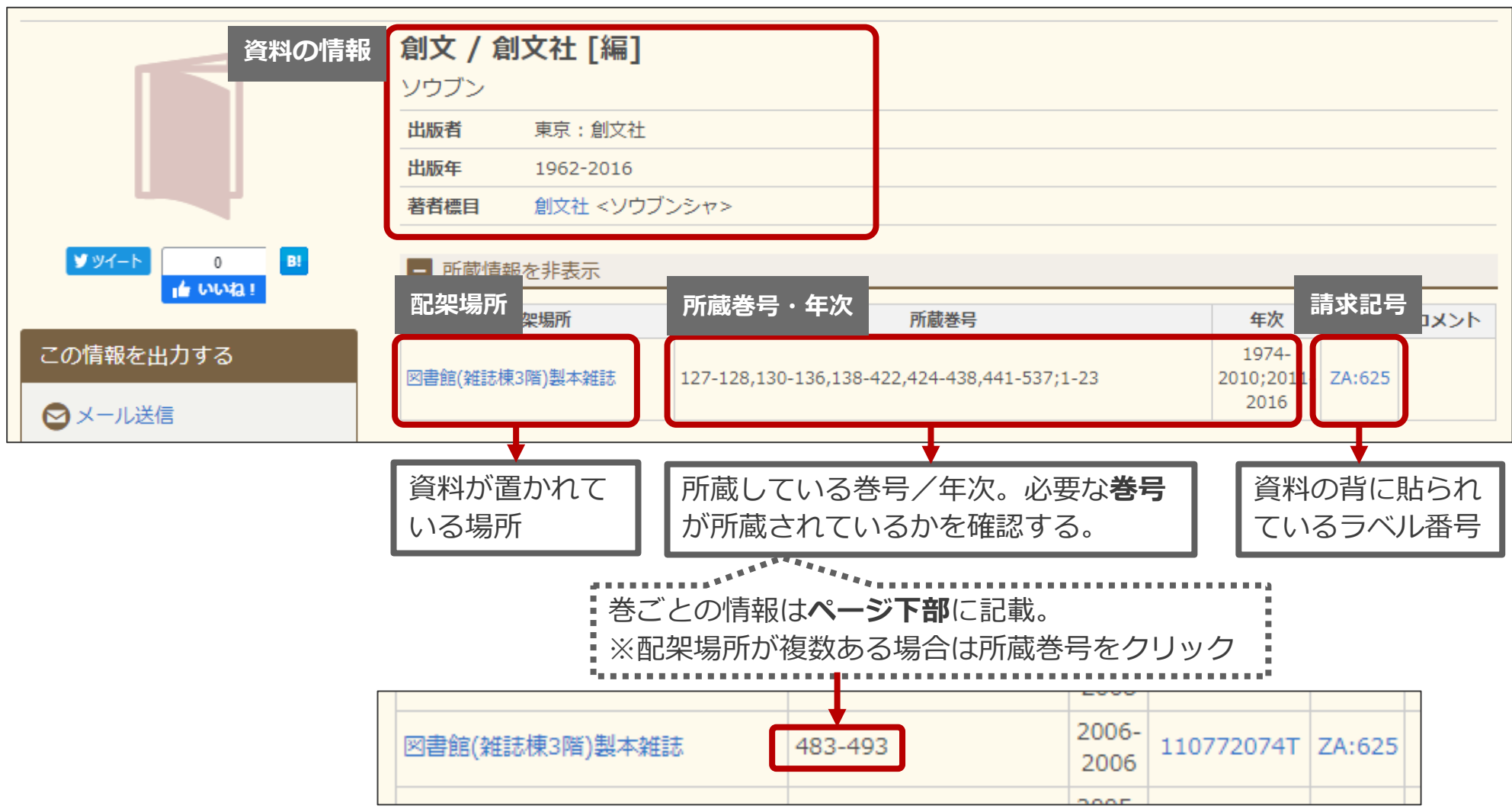

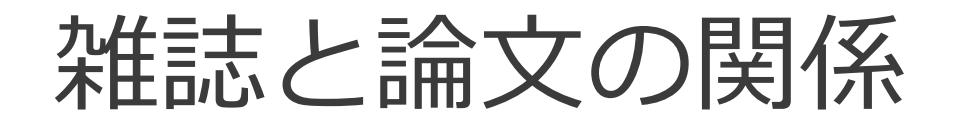

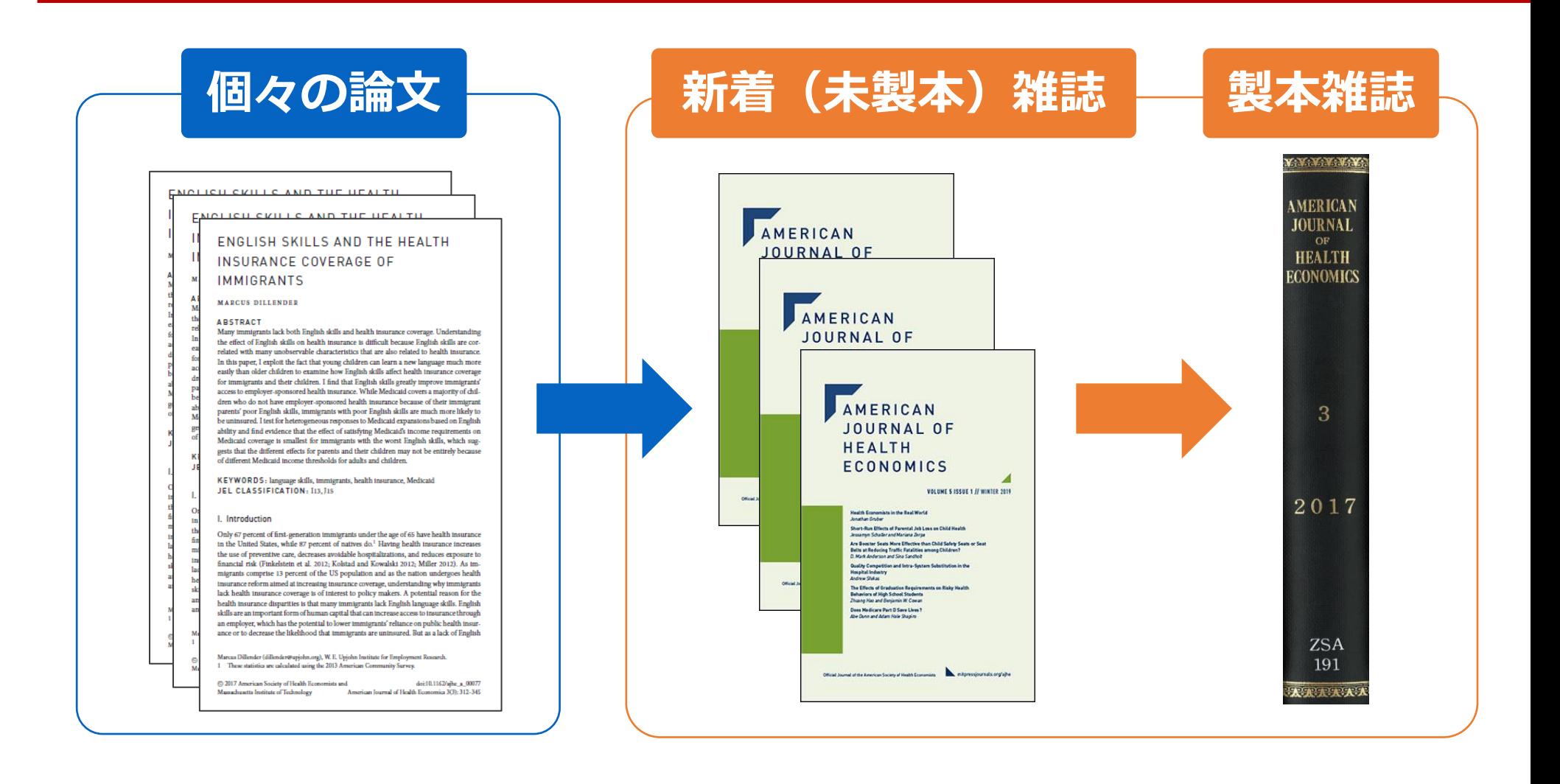

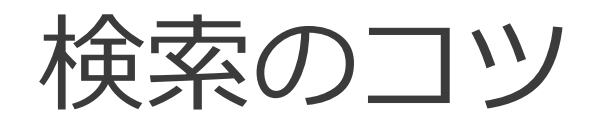

#### ● キーワードを言い換える

#### ⚫ 同義語や関連語へ

例)「会社」 → 「企業」、「組織」、「法人」 など

- 上位語や下位語へ(より広い概念・より狭い概念) 例)「大学」
	- → 上位語:学校、高等教育…
	- → 下位語:国/公/私立大学…

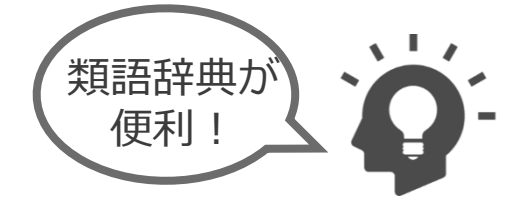

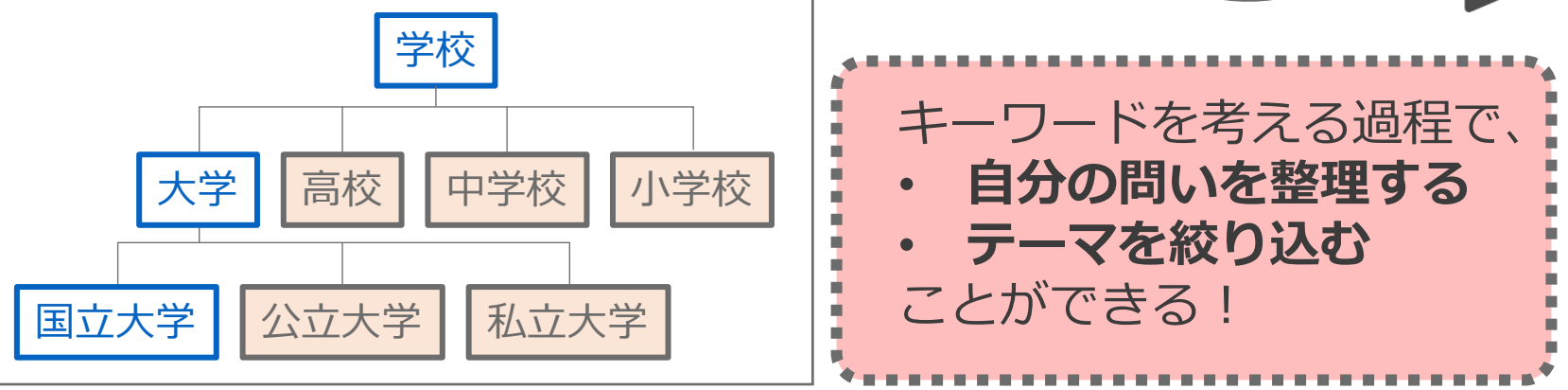